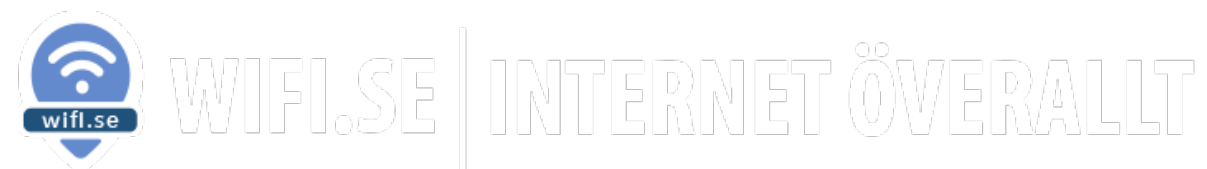

## **Instruktioner för snabb TP-link router**

SIM-kortet är insatt i routern och förinstallerat. Vi har konfigurerat routern och den är färdig att användas. Skruva på medföljande antenner och tillsätt ström. Routern kopplar upp mot internet på cirka en minut.

**Namn på Wifi nätverket finns på baksidan av routern. Nätverket med 5Mgz är snabbare och nätverket med 2,4Mgz har längre räckvidd. Lösenord på Wifi hittar ni också på baksidan av routern.**

Vi har även tagit bort roamingspärren i routern. Denna kan användas fritt i EU/EES.

**För Administratören: Vill ni gå in i routerns admin är användarnamn och password: admin och admin IP adressen 192.168.1.1 Vi rekommenderar dock att behålla originalinställningarna.**

**—————————————————————————————————————**

Välkommen att kontakta oss om Ni har frågor.

**—————————————**

info@wifi.se

Team Wifi.se